### **5. BAB V**

## **IMPLEMENTASI DAN PENGUJIAN SISTEM**

#### **5.1 IMPLEMENTASI PROGRAM**

Implementasi program digunakan untuk menerapkan perancangan halaman yang ada pada program dimana implementasi ini juga menguji program yang dibuat telah sesuai dengan sistem yang dirancang sehingga program yang dibuat tidak terjadi kesalahan baik dari sisi sistem maupun dari sisi *coding*. Adapun implementasi sistem informasi dan pendaftaran umat pada Gereja Kristen Protestan Simalungun Tebo dapat dijabarkan, yaitu :

1. Halaman Beranda Pengunjung

Halaman beranda pengunjung merupakan halaman yang menampilkan informasi mengenai Gereja Kristen Protestan Simalungun Tebo dan terdapat menu-menu yang dapat menghubungkan ke halaman lainnya. Gambar 5.1 beranda pengunjung merupakan hasil implementasi dari rancangan pada gambar 4.34.

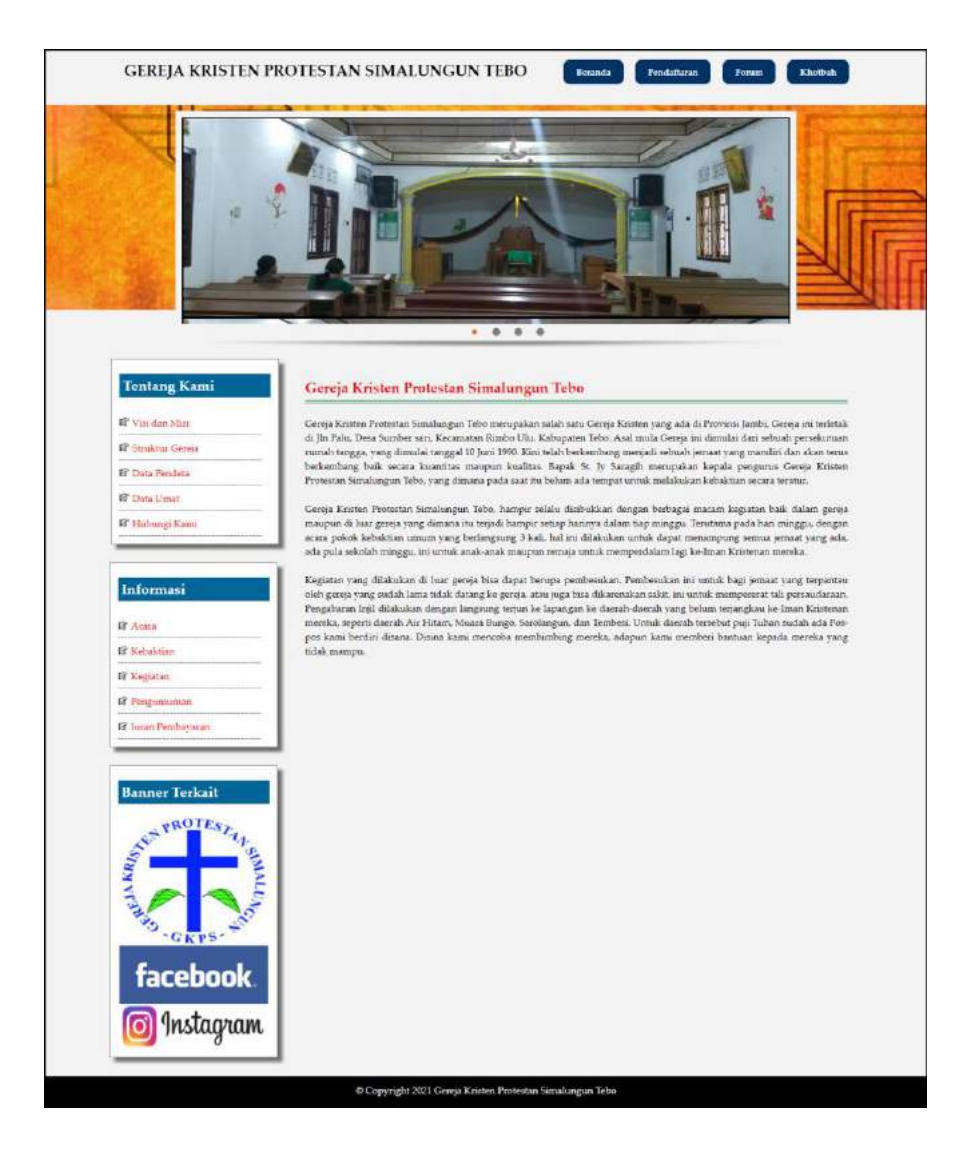

**Gambar 5.1 Halaman Beranda Pengunjung**

## 2. Halaman Khotbah

Halaman khotbah merupakan halaman yang berisikan informasi mengenai khotbah yang telah ditampilkan pada website dengan menampilkan no, kode, pendeta, tema, jam dan tanggal. Gambar 5.2 khotbah merupakan hasil implementasi dari rancangan pada gambar 4.35.

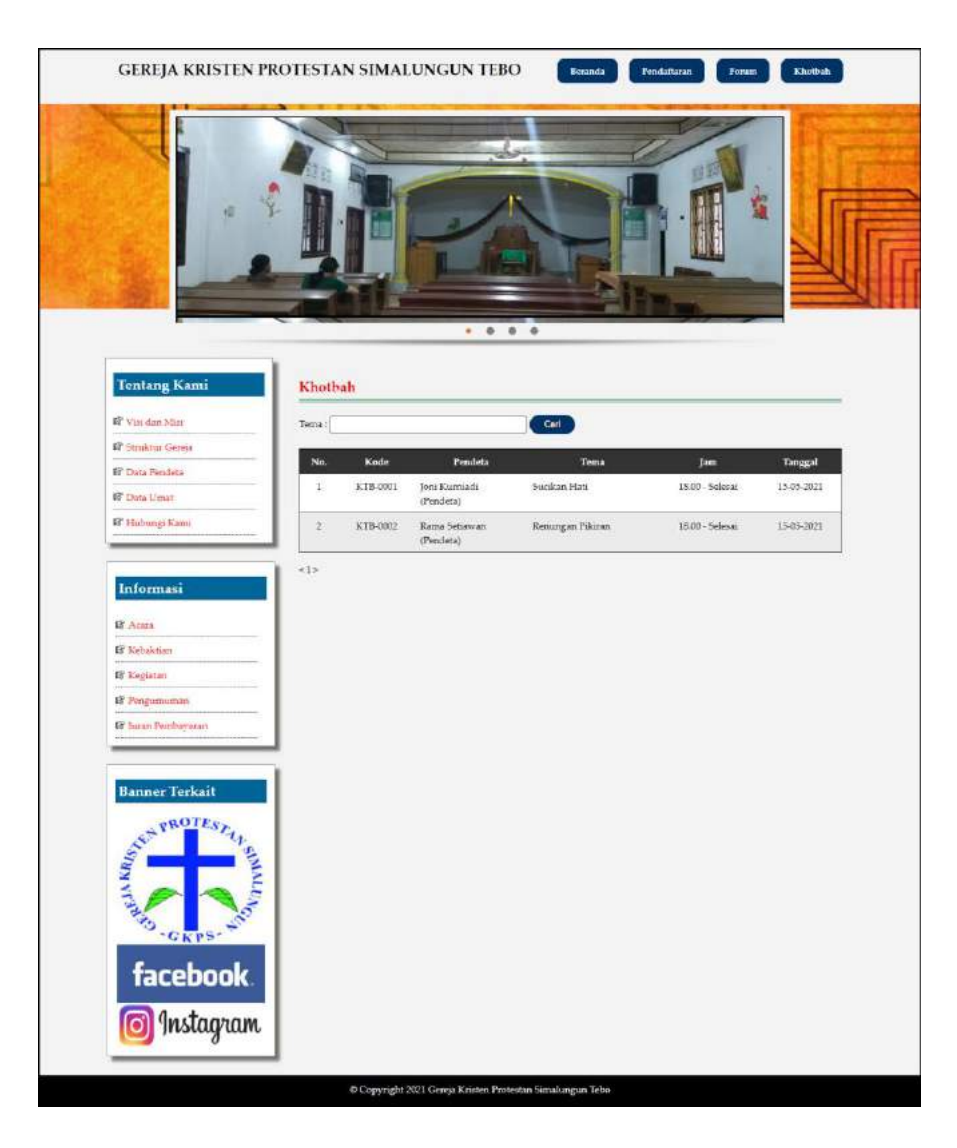

**Gambar 5.2 Halaman Khotbah**

## 3. Halaman Pendeta

Halaman pendeta merupakan halaman yang berisikan informasi mengenai data pendeta yang menampilkan kode, nama, telepon, email, status dan terdapat tombol untuk melihat detail pendeta. Gambar 5.3 pendeta merupakan hasil implementasi dari rancangan pada gambar 4.36.

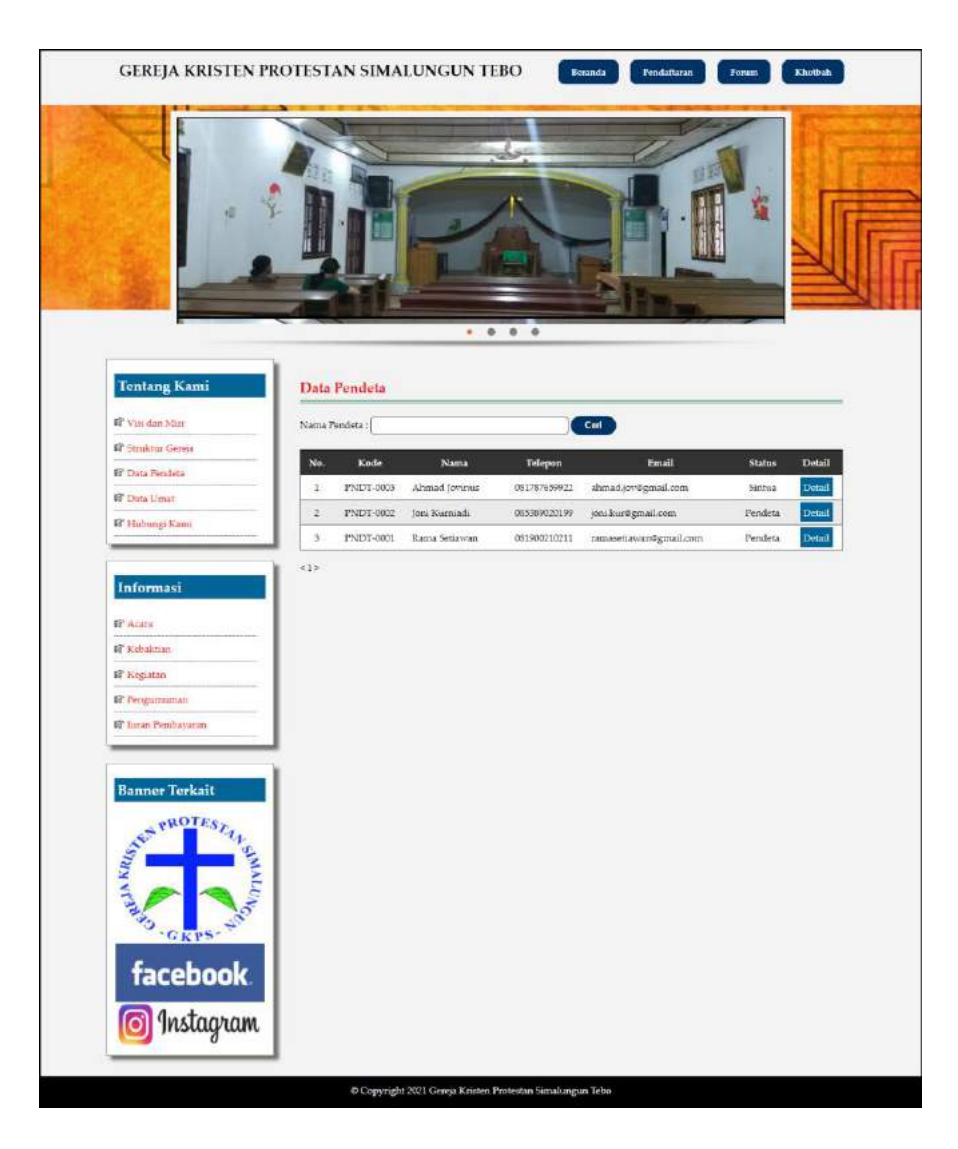

**Gambar 5.3 Halaman Pendeta**

4. Halaman Melihat Informasi

Halaman melihat informasi merupakan halaman yang menampilkan informasi yang ada pada gereja seperti pengumuman, acara, dan lainnya serta terdapat tombol untuk mendownload data informasi. Gambar 5.4 melihat informasi merupakan hasil implementasi dari rancangan pada gambar 4.37.

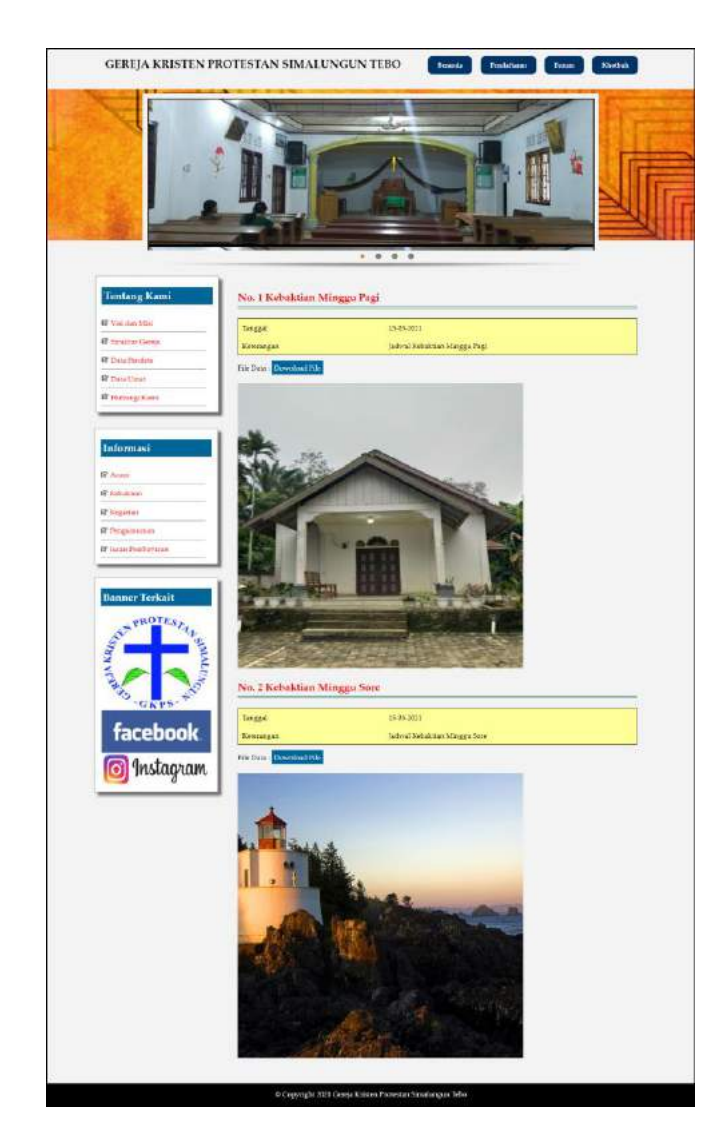

**Gambar 5.4 Halaman Melihat Informasi**

5. Halaman Melihat Forum

Halaman melihat forum merupakan halaman yang menampilkan data forum yang telah diinput oleh pengguna dan terdapat tombol untuk membaca isi forum. Gambar 5.5 melihat forum merupakan hasil implementasi dari rancangan pada gambar 4.38.

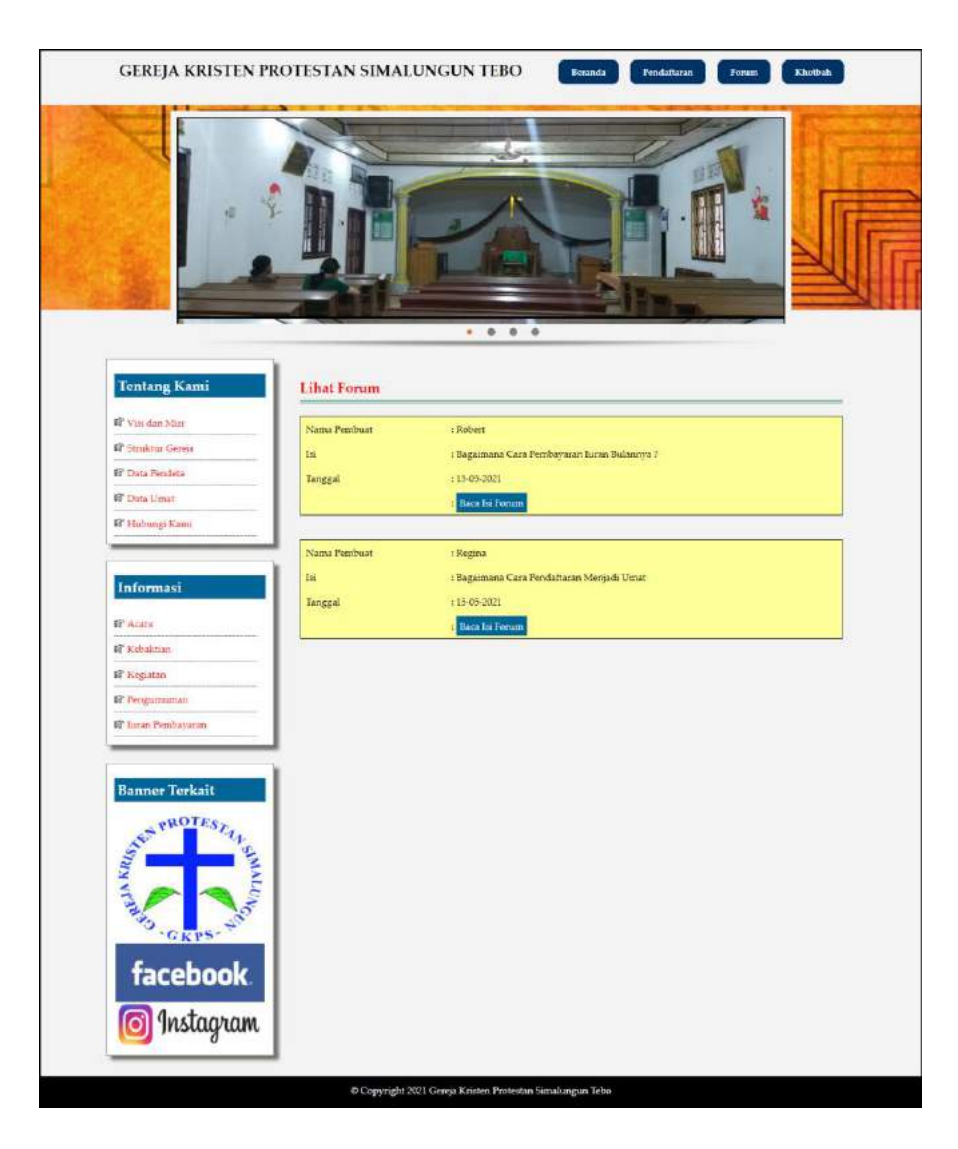

**Gambar 5.5 Halaman Melihat Forum**

6. Halaman Laporan Umat

Halaman laporan umat merupakan halaman yang menampilkan data umat yang telah terdaftar dan terdapat tombol untuk mencetak laporan sesuai dengan kebutuhannya. Gambar 5.6 laporan umat merupakan hasil implementasi dari rancangan pada gambar 4.39.

| $\mathbbm{1}$<br>UMAT-0002<br>Ervin<br>Laki - Laki<br>lambi & 08-09-1992<br>Iln. Hayam Wuruk No. 11<br>061790229366<br>ervin@vahoo.com<br>z.<br>Ratna Simajuntak<br>Iln. Let. Kol Abunjani No. 22<br>UMAT-0003<br>085212129933<br>Jan bi & 12-12-2002<br>Perempuan<br>$\overline{3}$<br><b>UMAT-0001</b><br>061990219268<br>Trisna Gulo<br>lambi & 04-10-1988<br>Iln. Yusuf Nasri No. 21<br>Perempuan<br>Yanti<br>UMAT-0004<br>lambi & 06-07-2003<br>Iln. Yos Sudarso No. 11<br>085298229231<br>$\ddot{a}$<br>yanti@yahoo.com<br>Perempuan<br>Jambi, 15-07-2021 | No. | <b>Kode Umat</b> | Nama Umat | Tempat & Tanggal Lahir | Jenis Kelamin | Alamat | Telepon         | Email                 | <b>Tanggal Dattar</b> |
|----------------------------------------------------------------------------------------------------|-----|------------------|-----------|------------------------|---------------|--------|-----------------|-----------------------|-----------------------|
|                                                                                                    |     |                  |           |                        |               |        |                 |                       | 15-07-2021            |
|                                                                                                    |     |                  |           |                        |               |        |                 | ratna.21@gmail.com    | 15-07-2021            |
|                                                                                                    |     |                  |           |                        |               |        |                 | trisna.gulo@gmail.com | 15-07-2021            |
|                                                                                                    |     |                  |           |                        |               |        |                 |                       | 15-07-2021            |
|                                                                                                    |     |                  |           | Dibuat Oleh.           |               |        | Diperiksa Oleh. |                       |                       |

**Gambar 5.6 Halaman Laporan Umat**

## 7. Halaman Laporan Pendeta

Halaman laporan pendeta merupakan halaman yang menampilkan data pendeta yang telah diinput dan terdapat tombol untuk mencetak laporan sesuai dengan kebutuhannya. Gambar 5.7 laporan pendeta merupakan hasil implementasi dari rancangan pada gambar 4.40.

| No.            | Kode Pendeta     | Nama Pendeta                                 | Tempat & Tanggal Lahir | <b>Alamat</b>             | Telepon                               | Email                  | <b>Status</b> |
|----------------|------------------|----------------------------------------------|------------------------|---------------------------|---------------------------------------|------------------------|---------------|
| 1              | PNDT-0003        | Ahmad Jovinus                                | Jambi & 06-09-1982     | The Yusuf Nasci No. 32    | 081787659922                          | alunad.jov@gmail.com   | Sintua        |
| $\overline{a}$ | <b>PNDT-0002</b> | Joni Kurniadi                                | Jambi & 19-12-1984     | Jin. Mangkurat No. 81     | 085389020199                          | jord.kur@gmail.com     | Pendeta       |
| 3              | PNDT-0001        | Rama Setiawan                                | Jambi & 05-10-1983     | Jln. Sam Ratulangi No. 11 | 031900210211                          | ramasetiawan@gmail.com | Pendeta       |
|                |                  | Jambi, 15-07-2021<br>Dibuat Oleh.<br>(admin) |                        |                           | Diperiksa Oleh,<br>$[$ announcement). |                        |               |

**Gambar 5.7 Halaman Laporan Pendeta**

#### 8. Halaman Laporan Khotbah

Halaman laporan khotbah merupakan halaman yang menampilkan data khotbah yang telah diinput dan terdapat tombol untuk mencetak laporan sesuai dengan kebutuhannya. Gambar 5.8 laporan khotbah merupakan hasil implementasi dari rancangan pada gambar 4.41

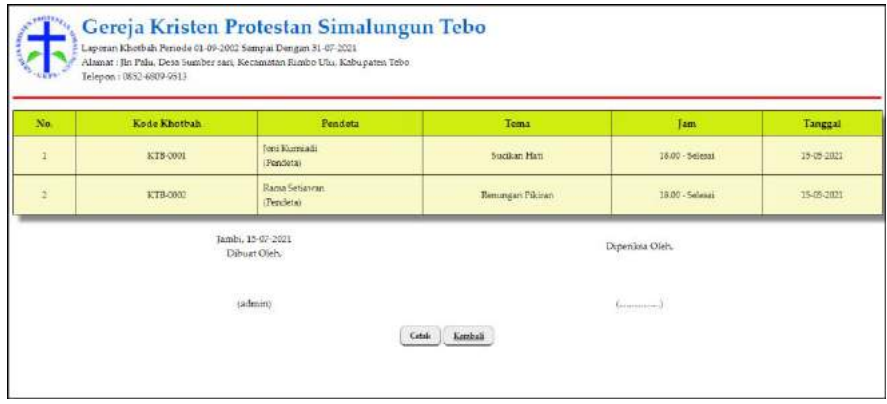

**Gambar 5.8 Halaman Laporan Khotbah**

9. Halaman Laporan Iuran Pembayaran

Halaman laporan iuran pembayaran merupakan halaman yang menampilkan data donasi yang telah diinput dan terdapat tombol untuk mencetak laporan sesuai dengan kebutuhannya. Gambar 5.9 laporan iuran pembayaran merupakan hasil implementasi dari rancangan pada gambar 4.42.

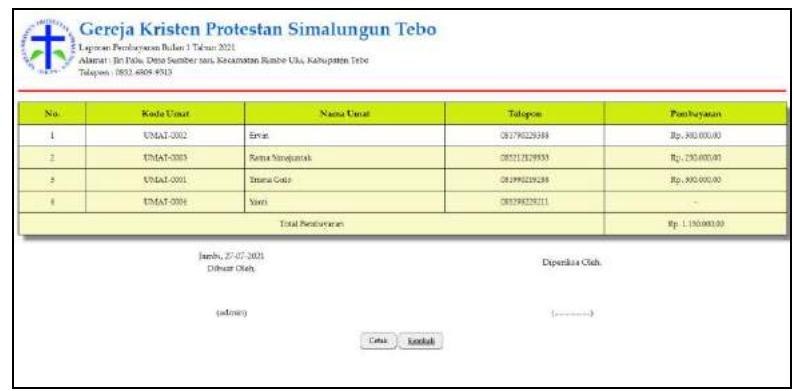

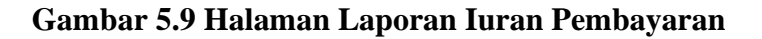

#### 10. Halaman Pendaftaran

Halaman pendaftaran merupakan halaman yang berisikan *form* yang terdapat *field* untuk mendaftarkan diri menjadi umat melalui sistem. Gambar 5.10 pendaftaran merupakan hasil implementasi dari rancangan pada gambar 4.43.

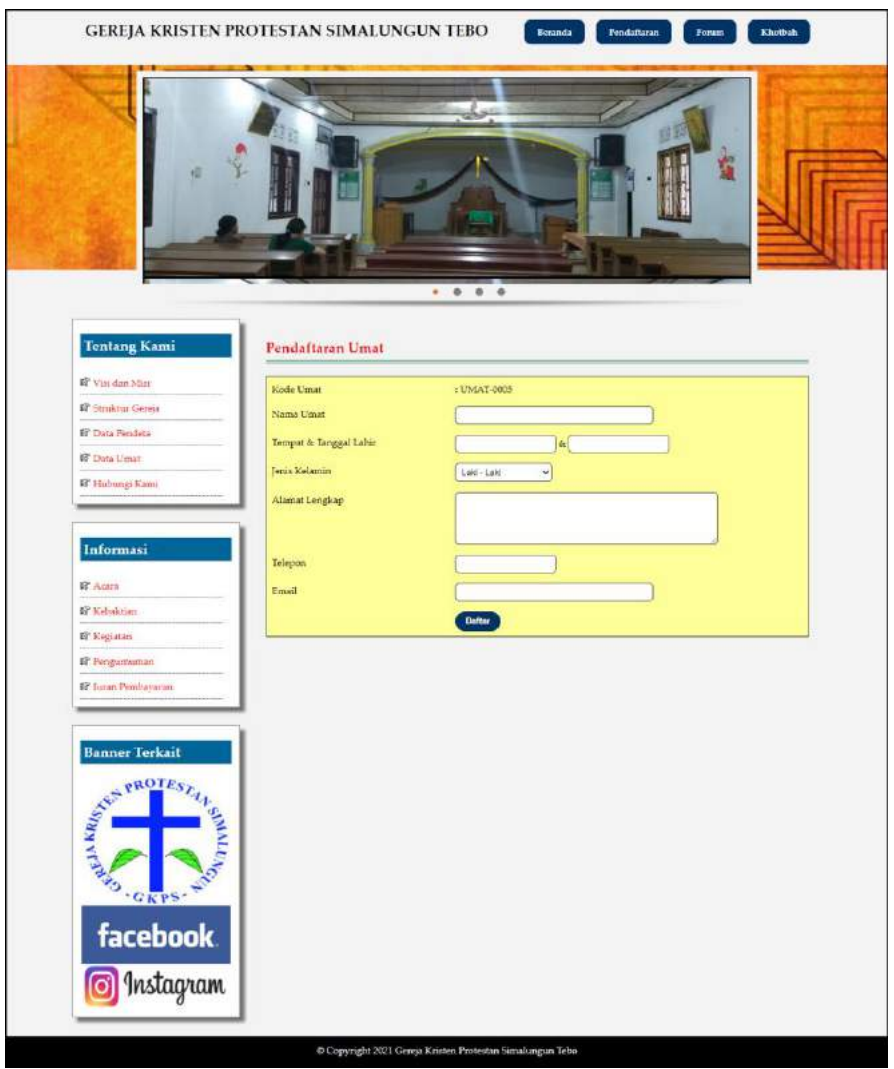

**Gambar 5.10 Halaman Pendaftaran**

## 11. Halaman Forum

Halaman forum merupakan halaman yang berisikan *form* yang terdapat *field* yang wajib diisi dan digunakan oleh pengunjung atau umat untuk memberikan berinteraksi dengan admin. Gambar 5.11 forum merupakan hasil implementasi dari rancangan pada gambar 4.44.

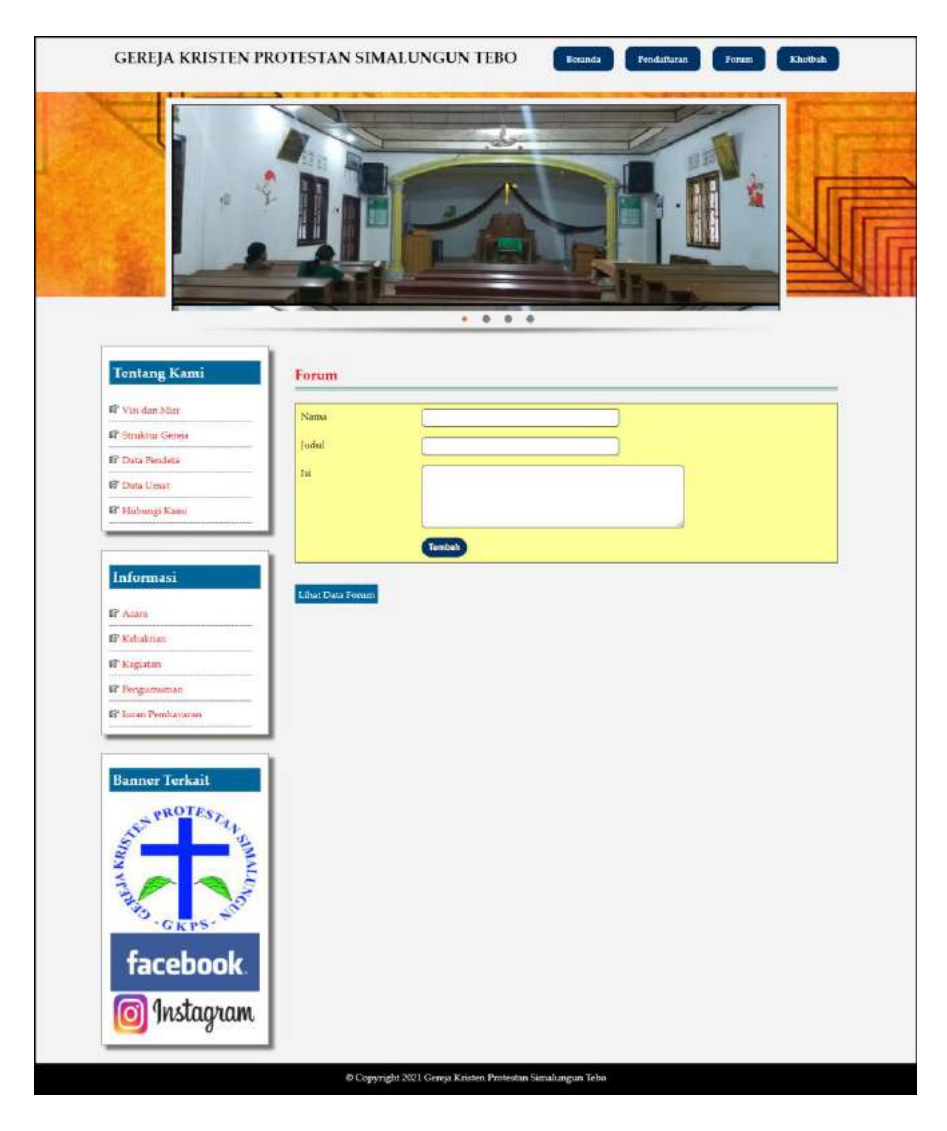

**Gambar 5.11 Halaman Forum**

#### 12. Halaman Balas Forum

Halaman balas forum merupakan halaman yang berisikan informasi mengenai data forum dan terdapat *form* untuk membalas forum tersebut dengan mengisi data nama dan balas pada sistem. Gambar 5.12 balas forum merupakan hasil implementasi dari rancangan pada gambar 4.45.

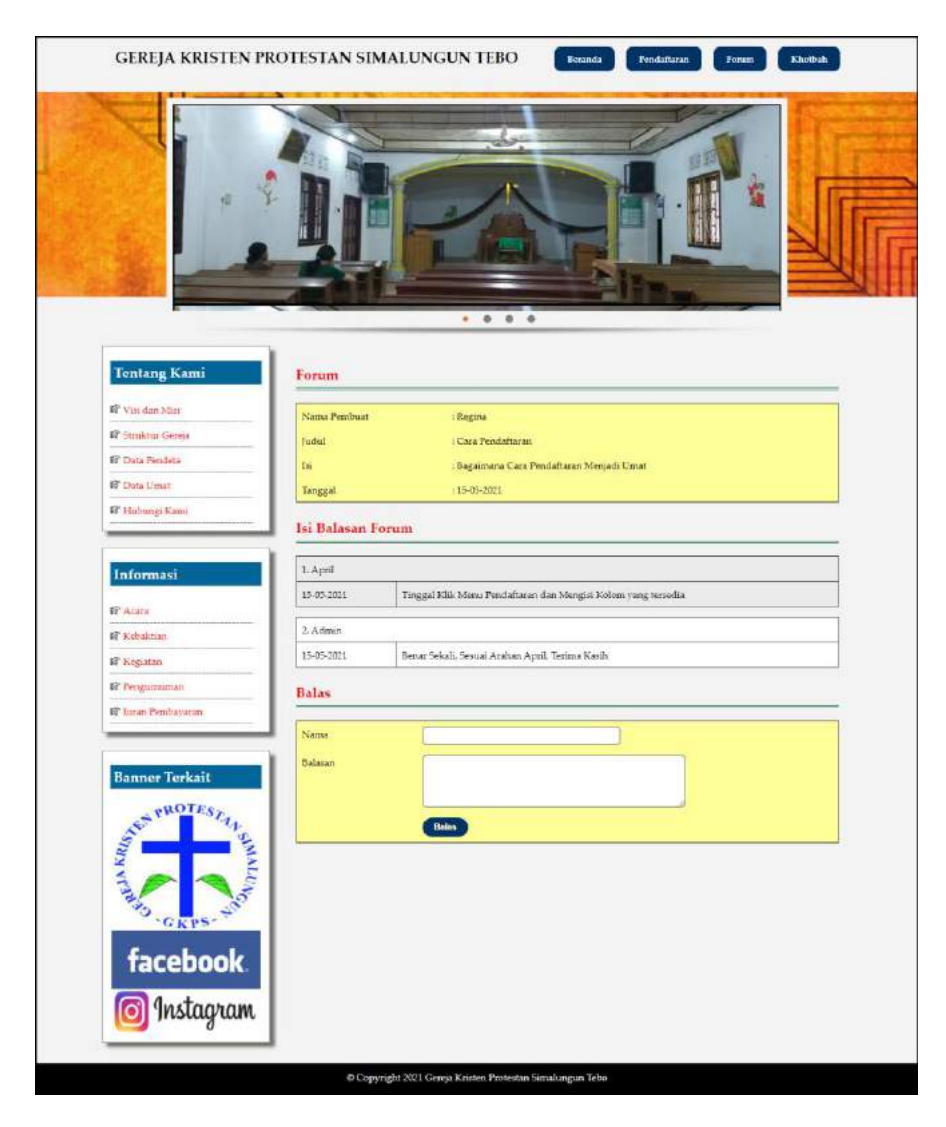

**Gambar 5.12 Halaman Balas Forum**

#### 13. Halaman Data Admin

Halaman data admin merupakan halaman yang berisikan *form* yang digunakan untuk menambah data admin dan terdapat tabel untuk melakukan pengelolaan data. Gambar 5.13 data admin merupakan hasil implementasi dari rancangan pada gambar 4.46.

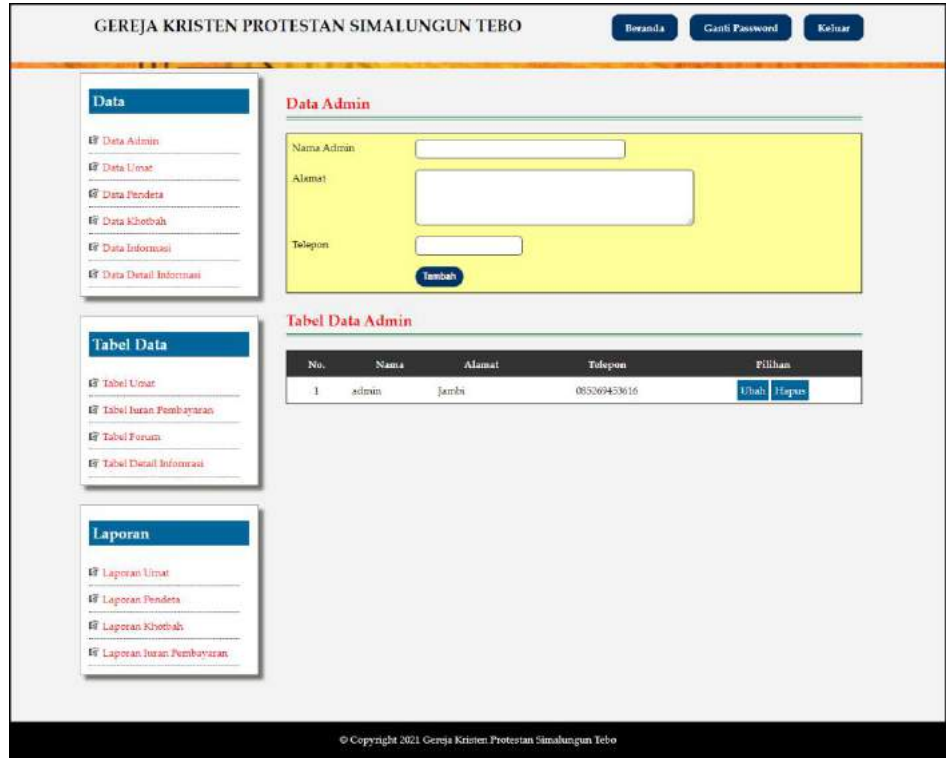

**Gambar 5.13 Halaman Data Admin**

### 14. Halaman Data Pendeta

Halaman data pendeta merupakan halaman yang berisikan *form* yang digunakan untuk menambah data pendeta dan terdapat tabel untuk melakukan pengelolaan data. Gambar 5.14 data pendeta merupakan hasil implementasi dari rancangan pada gambar 4.47.

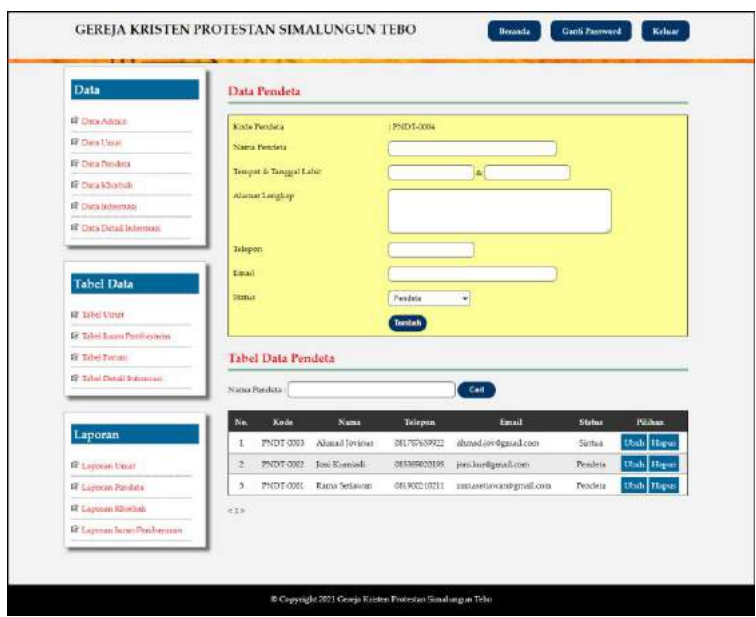

**Gambar 5.14 Halaman Data Pendeta**

15. Halaman Data Khotbah

Halaman data khotbah merupakan halaman yang berisikan *form* yang digunakan untuk menambah data khotbah dan terdapat tabel untuk melakukan pengelolaan data. Gambar 5.15 data khotbah merupakan hasil implementasi dari rancangan pada gambar 4.48.

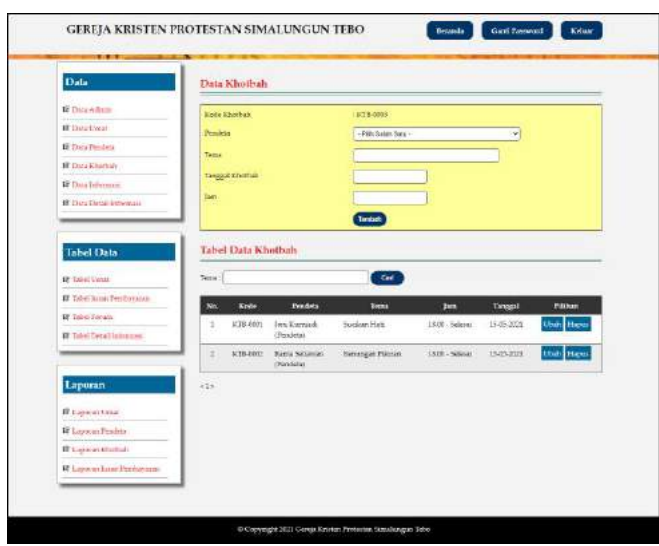

**Gambar 5.15 Halaman Data Khotbah**

#### 16. Halaman Data Informasi

Halaman data informasi merupakan halaman yang berisikan *form* yang digunakan untuk menambah data informasi dan terdapat tabel untuk melakukan pengelolaan data. Gambar 5.16 data informasi merupakan hasil implementasi dari rancangan pada gambar 4.49.

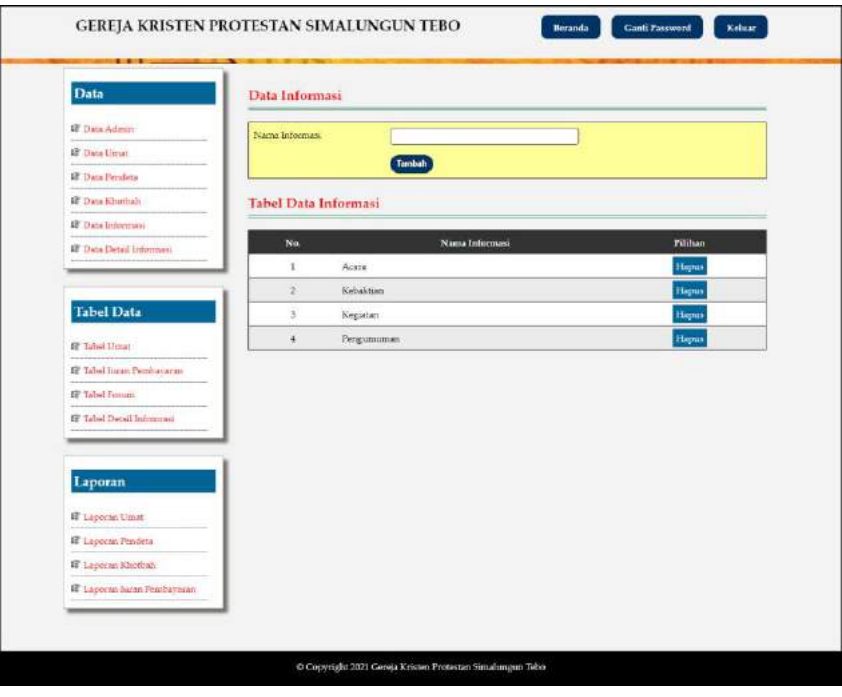

**Gambar 5.16 Halaman Data Informasi**

### 17. Halaman Data Detail Informasi

Halaman data detail informasi merupakan halaman yang berisikan *form* yang digunakan untuk menambah data detail informasi. Gambar 5.17 data detail informasi merupakan hasil implementasi dari rancangan pada gambar 4.50.

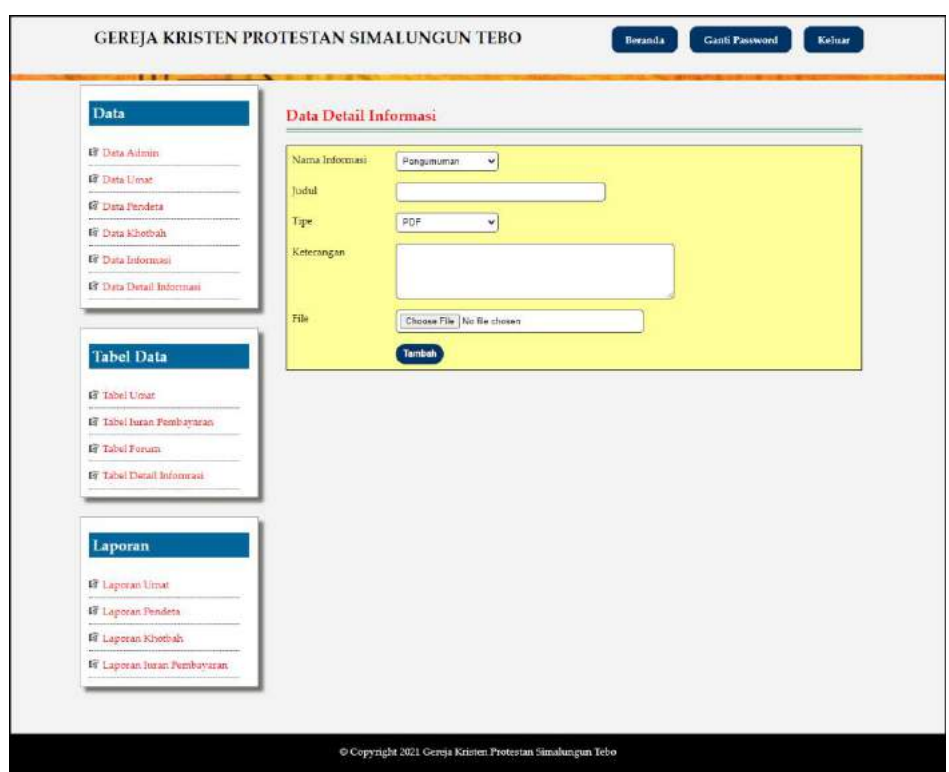

**Gambar 5.17 Halaman Data Detail Informasi**

#### **5.3 PENGUJIAN**

Untuk mengetahui keberhasilan dari implementasi sistem yang telah dilakukan, maka penulis melakukan tahap pengujian terhadapa sistem secara fungsional, yaitu dengan menggunakan *unit testing* yang difokuskan oada modul, modul terkecil yang terdapat pada sistem, dan kemudian dilanjutkan dengan metode *integrated testing* yang mengujian modul-modul yang terdapat pada sistem secara keseluruhan. Adapun beberapa tahap pengujian yang telah dilakukan adalah sebagai berikut :

| No.          | <b>Deskripsi</b>                              | Prosedur                                                                                    | <b>Masukan</b>                                                                                                    | Keluaran yang                                         | Hasil yang                                            | Kesimpulan |
|--------------|-----------------------------------------------|---------------------------------------------------------------------------------------------|----------------------------------------------------------------------------------------------------|-------------------------------------------------------|-------------------------------------------------------|------------|
|              |                                               | Pengujian                                                                                   |                                                                                                    | <b>Diharapkan</b>                                     | didapat                                               |            |
| $\mathbf{1}$ | Pengujian<br>pada<br>melakukan<br>pendaftaran | Mengakses<br>$\overline{a}$<br>website<br>Mengklik<br>$\overline{a}$<br>menu<br>pendaftaran | Input :<br>- Nama umat<br>Tempat $&$<br>tanggal lahir<br>- Jenis<br>kelamin<br>Alamat<br>lengkap<br>- Telepon<br>- Email                                      | Pesan: "anda<br>berhasil<br>melakukan<br>pendaftaran" | Pesan: "anda<br>berhasil<br>melakukan<br>pendaftaran" | Baik       |
| 2            | Pengujian<br>pada<br>melakukan<br>pendaftaran | Mengakses<br>$\overline{a}$<br>website<br>- Mengklik<br>menu<br>pendaftaran                 | Input:<br>- Nama umat<br>- Tempat $&$<br>tanggal lahir<br>- Jenis<br>kelamin<br>Alamat<br>lengkap<br>- Telepon<br>- Email<br>Dan salah satu<br>belum terinput | Pesan: "anda<br>belum selesai<br>melengkapi<br>data"  | Pesan: "anda<br>belum selesai<br>melengkapi<br>data"  | Baik       |

**Tabel 5.1 Tabel Pengujian Melakukan Pendaftaran**

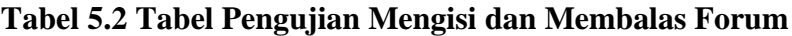

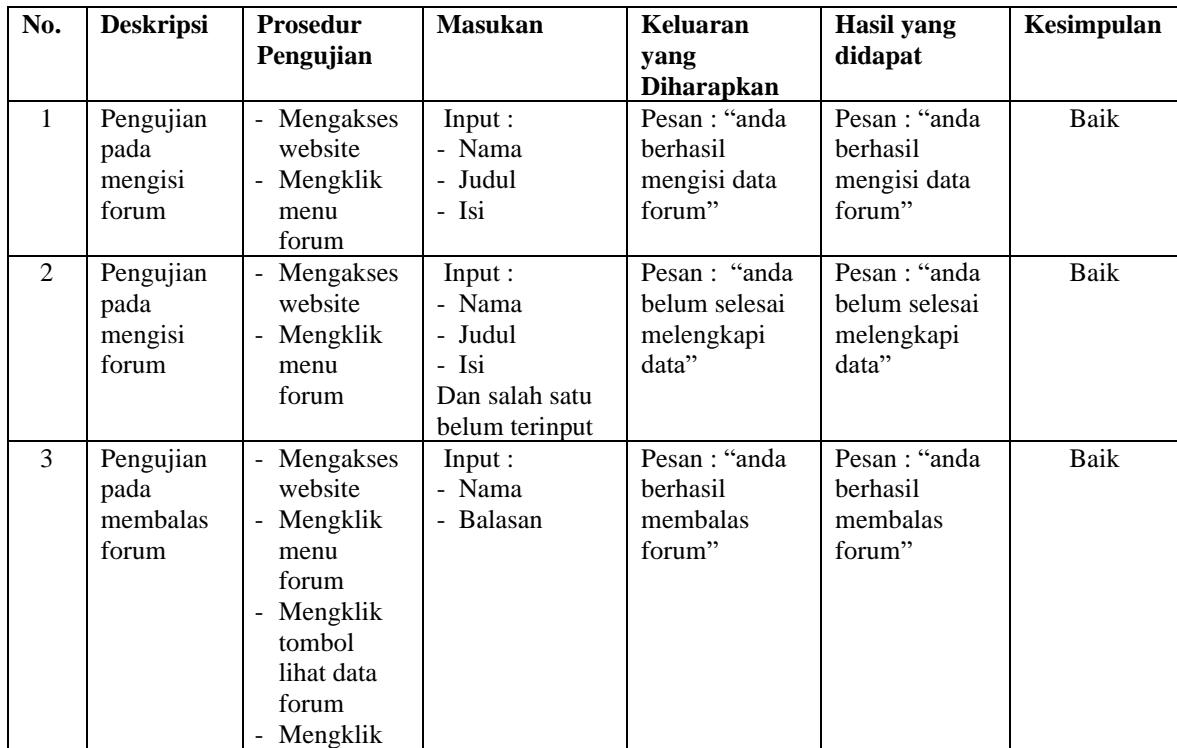

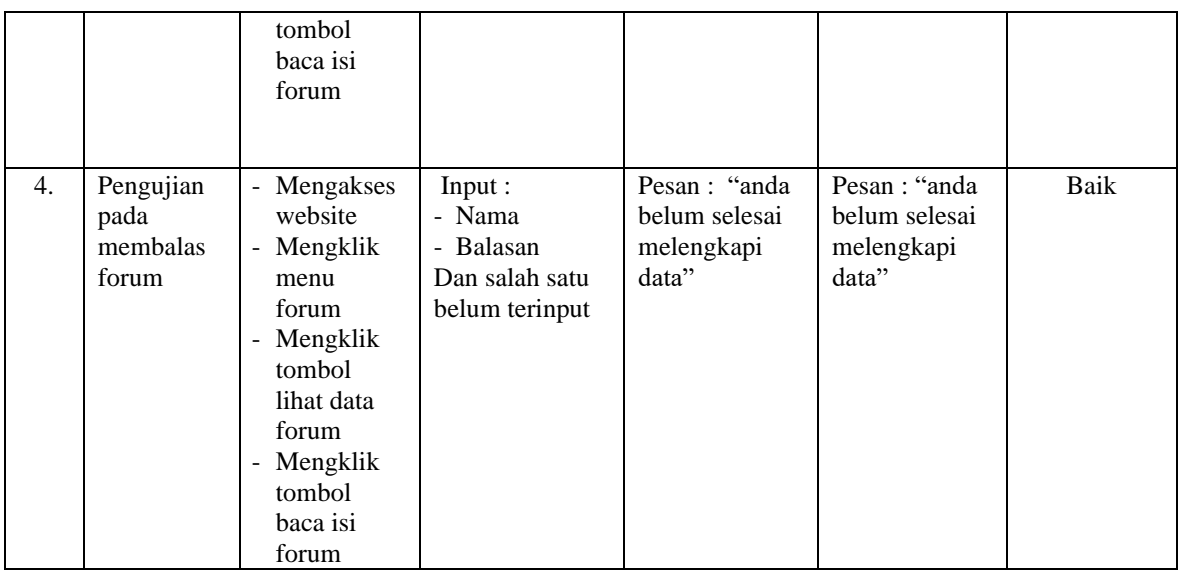

## **Tabel 5.3 Tabel Pengujian** *Login*

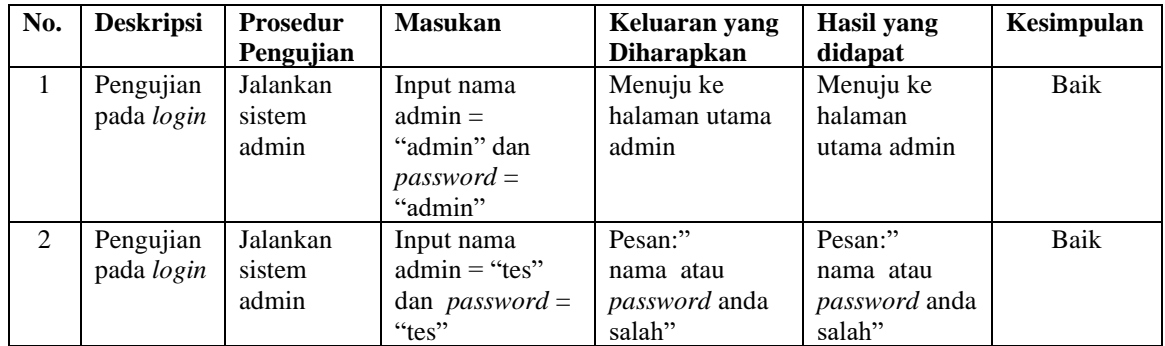

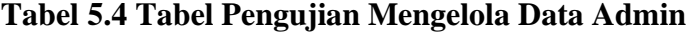

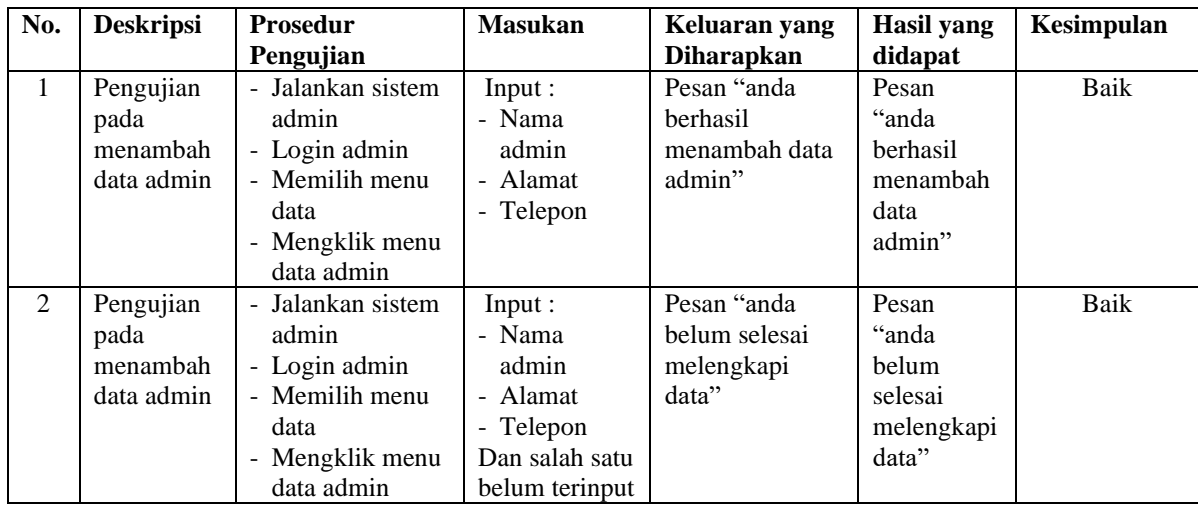

| 3              | Pengujian<br>pada<br>mengubah<br>data admin | - Jalankan sistem<br>admin<br>- Login admin<br>- Memilih menu<br>data<br>- Mengklik menu<br>data admin<br>- Mengklik<br>tombol ubah  | Input :<br>Data<br>ubahan               | Pesan "anda<br><b>berhasil</b><br>mengubah data<br>admin" | Pesan<br>"anda<br>berhasil<br>mengubah<br>data<br>admin"  | Baik |
|----------------|---------------------------------------------|----------------------------------------------------------------------------------------------------|-----------------------------------------|-----------------------------------------------------------|-----------------------------------------------------------|------|
| $\overline{4}$ | Pengujian<br>pada<br>mengubah<br>data admin | - Jalankan sistem<br>admin<br>- Login admin<br>- Memilih menu<br>data<br>- Mengklik menu<br>data admin<br>- Mengklik<br>tombol ubah  | Data ubah ada<br>yang belum<br>terinput | Pesan "anda<br>belum selesai<br>melengkapi<br>data"       | Pesan<br>"anda<br>helum<br>selesai<br>melengkapi<br>data" | Baik |
| 5              | Pengujian<br>pada<br>mengubah<br>data admin | - Jalankan sistem<br>admin<br>- Login admin<br>- Memilih menu<br>data<br>- Mengklik menu<br>data admin<br>- Mengklik<br>tombol hapus |                                         | Pesan "anda<br>berhasil<br>menghapus data<br>admin"       | Pesan<br>"anda<br>berhasil<br>menghapus<br>data<br>admin" | Baik |

**Tabel 5.5 Tabel Pengujian Mengelola Data Umat**

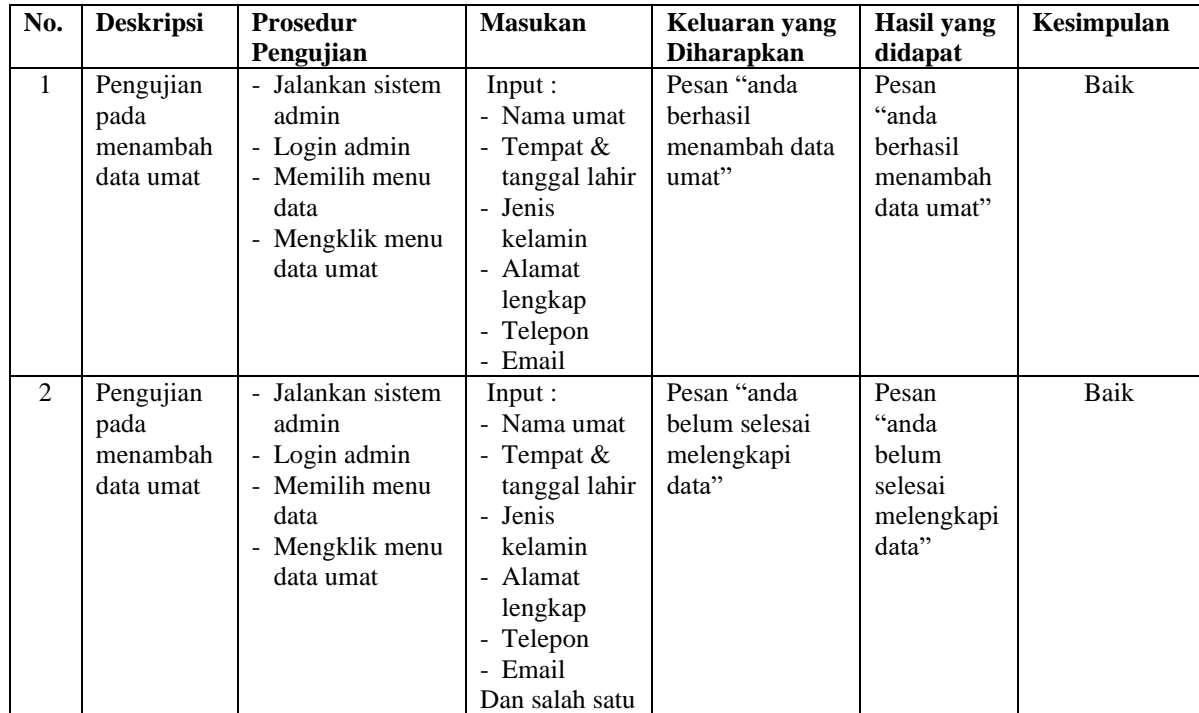

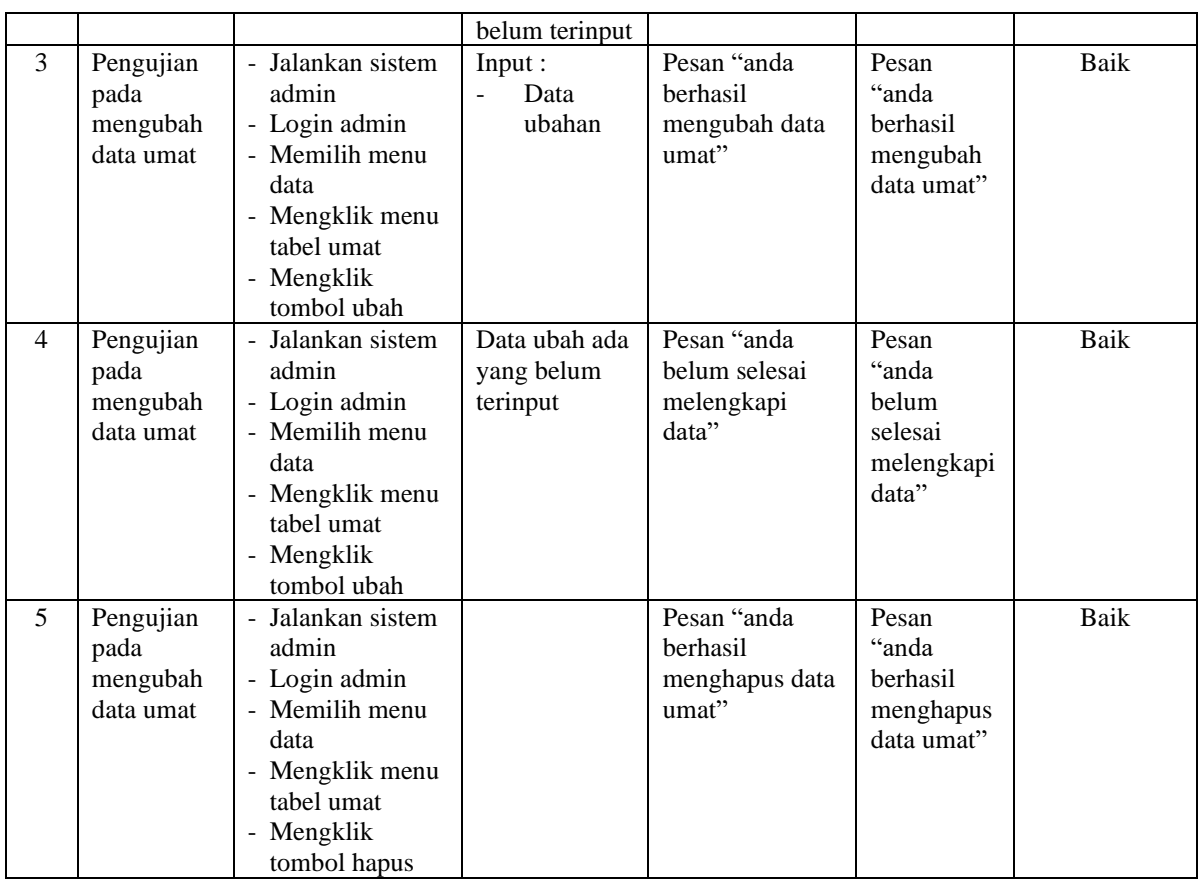

# **Tabel 5.6 Tabel Pengujian Mengelola Data Pendeta**

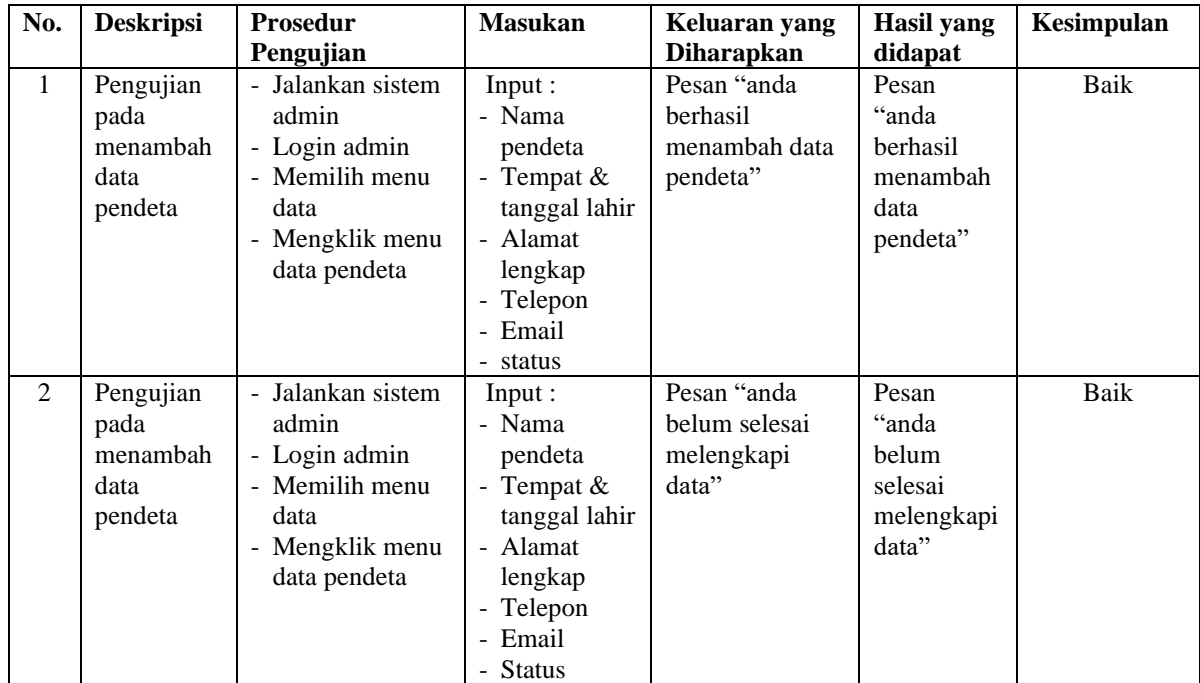

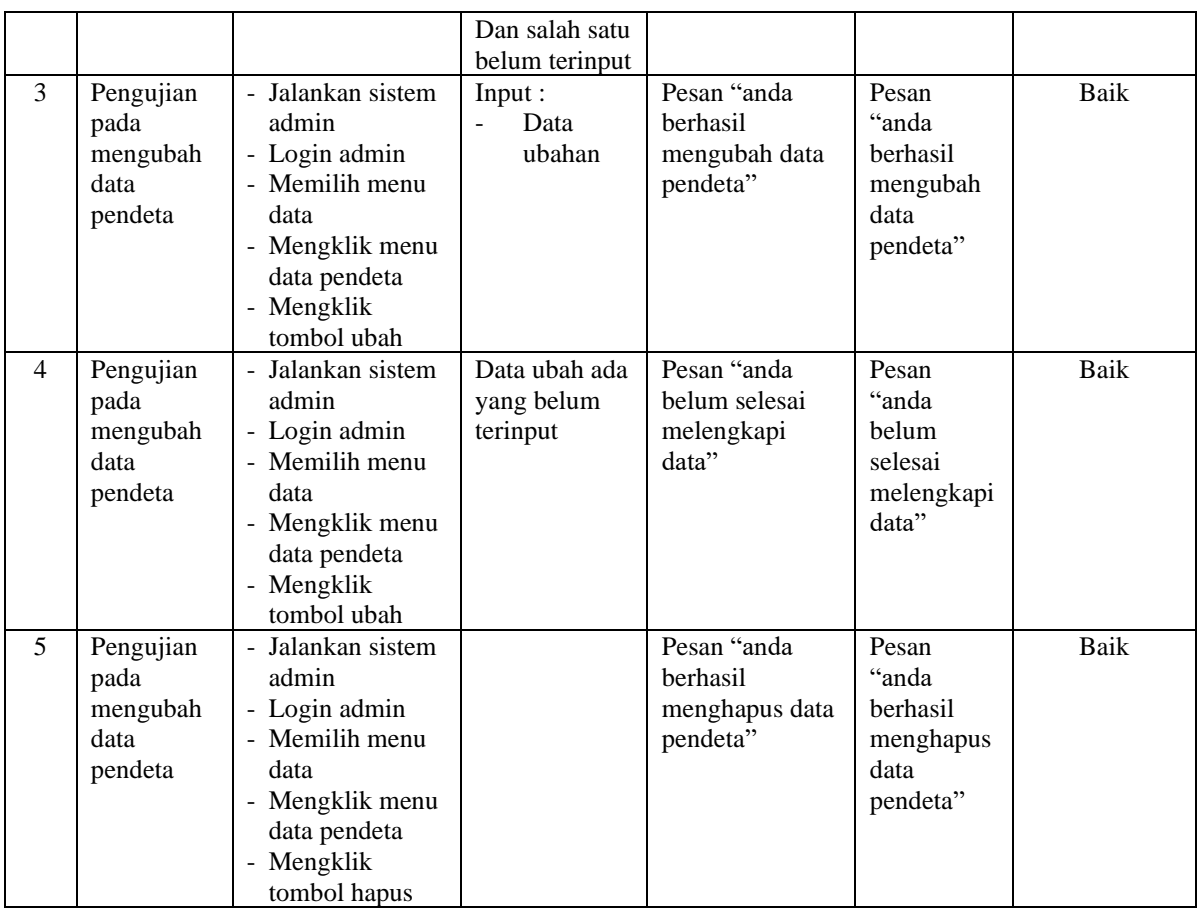

# **Tabel 5.7 Tabel Pengujian Mengelola Data Khotbah**

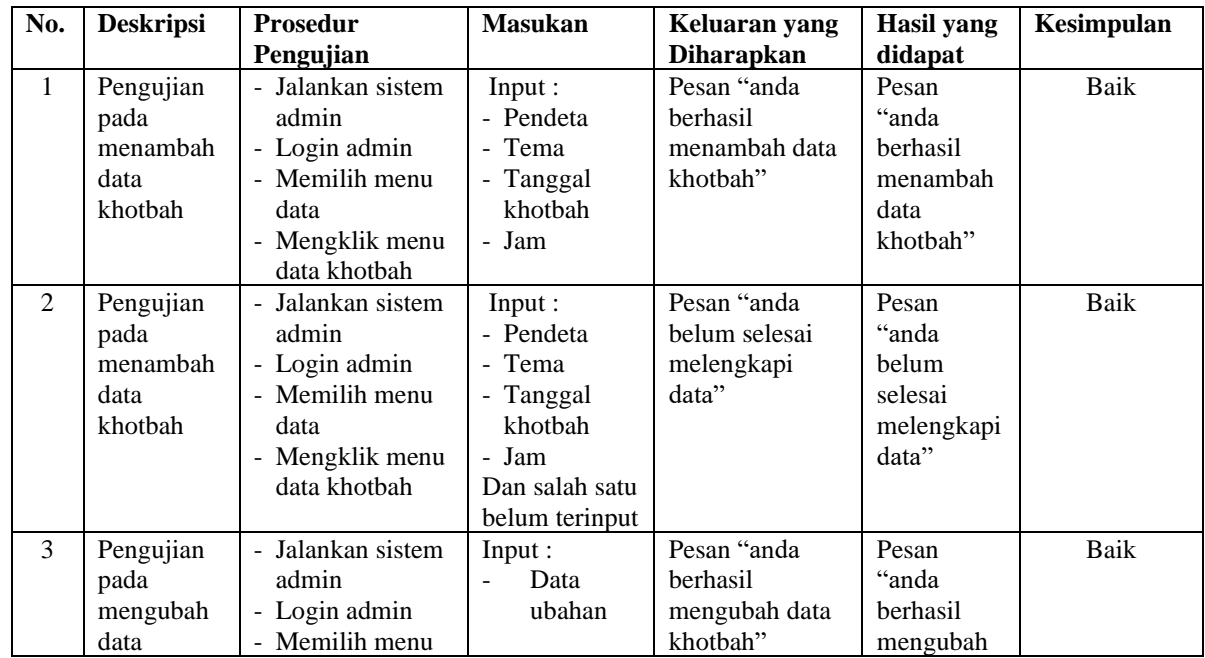

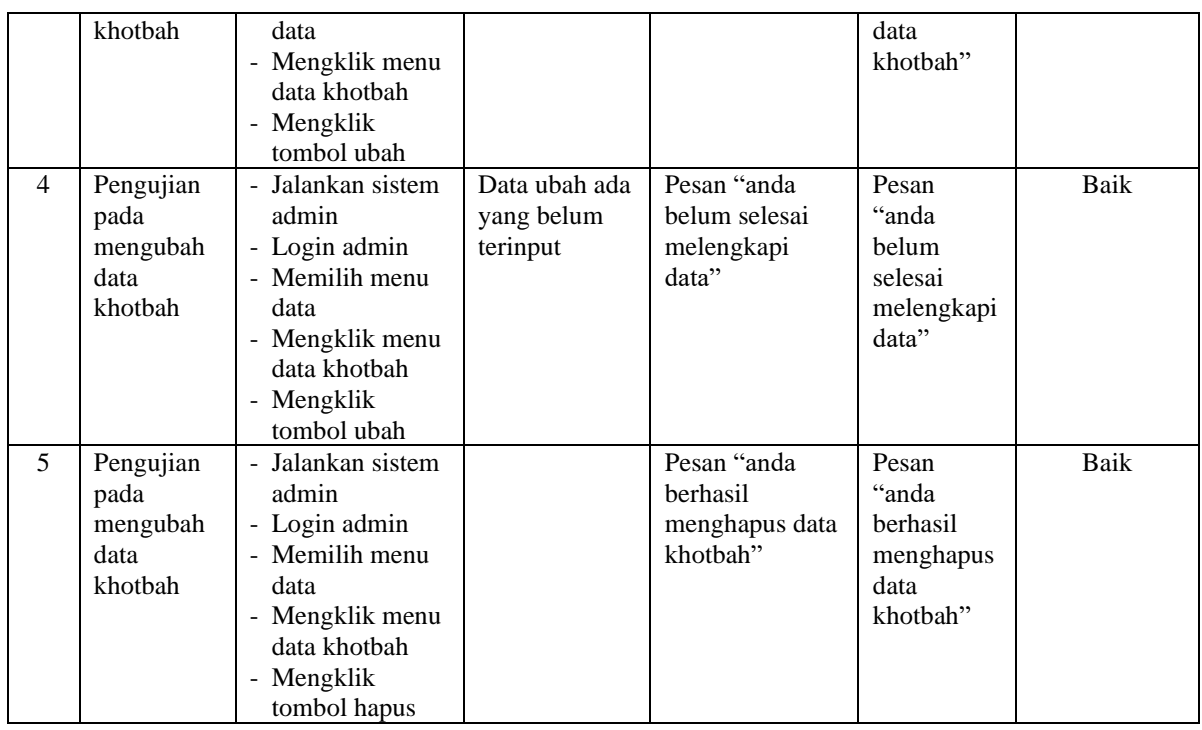

# **Tabel 5.8 Tabel Pengujian Mengelola Data Informasi**

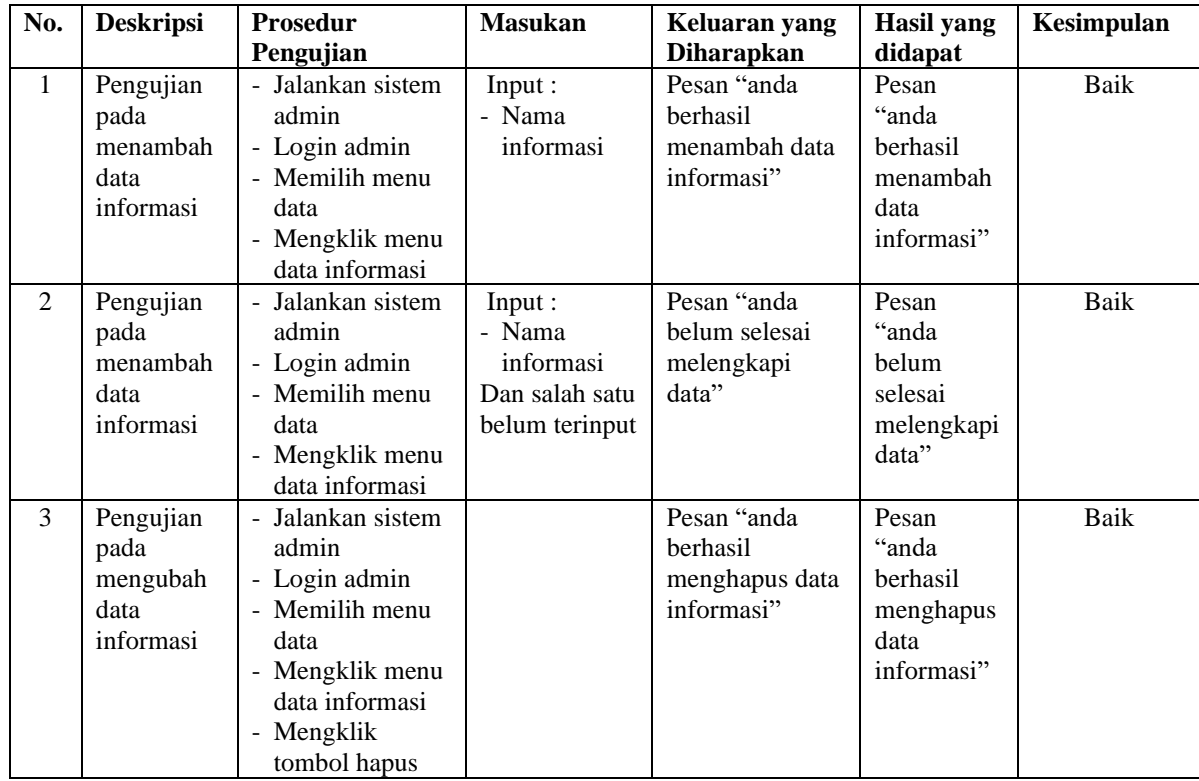

| No.            | <b>Deskripsi</b>                                          | <b>Prosedur</b>                                                                                                    | <b>Masukan</b>                                                                                                   | Keluaran yang                                                     | <b>Hasil</b> yang                                                           | Kesimpulan |
|----------------|-----------------------------------------------------------|----------------------------------------------------------------------------------------------------|----------------------------------------------------------------------------------------------------|-------------------------------------------------------------------|-----------------------------------------------------------------------------|------------|
|                |                                                           | Pengujian                                                                                                    |                                                                                                    | <b>Diharapkan</b>                                                 | didapat                                                                     |            |
| 1              | Pengujian<br>pada<br>menambah<br>data detail<br>informasi | - Jalankan sistem<br>admin<br>- Login admin<br>- Memilih menu<br>data<br>- Mengklik menu<br>data detail<br>informasi                                | Input:<br>- Nama<br>informasi<br>- Judul<br>- Tipe<br>- Keterangan<br>- File                                     | Pesan "anda<br>berhasil<br>menambah data<br>detail<br>informasi"  | Pesan<br>"anda<br>berhasil<br>menambah<br>data detail<br>informasi"         | Baik       |
| 2              | Pengujian<br>pada<br>menambah<br>data detail<br>informasi | Jalankan sistem<br>admin<br>- Login admin<br>- Memilih menu<br>data<br>- Mengklik menu<br>data detail<br>informasi                                  | Input:<br>- Nama<br>informasi<br>- Judul<br>- Tipe<br>- Keterangan<br>- File<br>Dan salah satu<br>belum terinput | Pesan "anda<br>belum selesai<br>melengkapi<br>data"               | Pesan<br>"anda<br>belum<br>selesai<br>melengkapi<br>data"                   | Baik       |
| 3              | Pengujian<br>pada<br>mengubah<br>data detail<br>informasi | - Jalankan sistem<br>admin<br>- Login admin<br>- Memilih menu<br>data<br>- Mengklik menu<br>tabel detail<br>informasi<br>- Mengklik<br>tombol ubah  | Input:<br>Data<br>$\overline{a}$<br>ubahan                                                                       | Pesan "anda<br>berhasil<br>mengubah data<br>detail<br>informasi"  | Pesan<br>$\lq\lq$ anda<br>berhasil<br>mengubah<br>data detail<br>informasi" | Baik       |
| $\overline{4}$ | Pengujian<br>pada<br>mengubah<br>data detail<br>informasi | - Jalankan sistem<br>admin<br>- Login admin<br>- Memilih menu<br>data<br>- Mengklik menu<br>tabel detail<br>informasi<br>- Mengklik<br>tombol ubah  | Data ubah ada<br>yang belum<br>terinput                                                                          | Pesan "anda<br>belum selesai<br>melengkapi<br>data"               | Pesan<br>"anda<br>belum<br>selesai<br>melengkapi<br>data"                   | Baik       |
| 5              | Pengujian<br>pada<br>mengubah<br>data detail<br>informasi | - Jalankan sistem<br>admin<br>- Login admin<br>- Memilih menu<br>data<br>- Mengklik menu<br>tabel detail<br>informasi<br>- Mengklik<br>tombol hapus |                                                                                                    | Pesan "anda<br>berhasil<br>menghapus data<br>detail<br>informasi" | Pesan<br>"anda<br>berhasil<br>menghapus<br>data detail<br>informasi"        | Baik       |

**Tabel 5.9 Tabel Pengujian Mengelola Data Detail informasi**

| No.          | <b>Deskripsi</b>                                           | Prosedur                                                                                                    | <b>Masukan</b> | Keluaran yang                                                     | <b>Hasil</b> yang                                                 | Kesimpulan |
|--------------|------------------------------------------------------------|----------------------------------------------------------------------------------------------------|----------------|-------------------------------------------------------------------|-------------------------------------------------------------------|------------|
|              |                                                            | Pengujian                                                                                                    |                | <b>Diharapkan</b>                                                 | didapat                                                           |            |
| $\mathbf{1}$ | Pengujian<br>pada<br>memproses<br>data iuran<br>pembayaran | - Jalankan<br>sistem admin<br>- Login admin<br>- Memilih menu<br>tabel data<br>- Mengklik<br>menu tabel<br>iuran<br>pembayaran<br>Memilih bulan<br>dan tahun<br>- Mengklik<br>tombol cari<br>- Mengklik<br>tombol proses  |                | Pesan "anda<br>berhasil<br>menambah data<br>iuran<br>pembayaran"  | Pesan "anda<br>berhasil<br>menambah<br>iuran<br>pembayaran"       | Baik       |
| 2            | Pengujian<br>pada<br>menghapus<br>data donasi              | - Jalankan<br>sistem admin<br>- Login admin<br>- Memilih menu<br>tabel data<br>- Mengklik<br>menu tabel<br>iuran<br>pembayaran<br>- Memilih bulan<br>dan tahun<br>- Mengklik<br>tombol cari<br>- Mengklik<br>tombol hapus |                | Pesan "anda<br>berhasil<br>menghapus data<br>iuran<br>pembayaran" | Pesan "anda<br>berhasil<br>menghapus<br>data juran<br>pembayaran" | Baik       |

**Tabel 5.10 Tabel Pengujian Mengelola Data Iuran Pembayaran**

#### **5.3 ANALISIS HASIL YANG DICAPAI OLEH SISTEM**

Adapun analisis hasil yang dicapai oleh sistem informasi dan pendaftaran umat berbasis *web* yang telah dibangun untuk mengatasi permasalahan yang terjadi pada Gereja Kristen Protestan Simalungun Tebo adalah sebagai berikut :

1. Sistem yang dirancang dapat dijadikan media penyeberan informasi layanan seperti jadwal kebaktian, jadwal khtobah, acara atau kegiatan, pengumuman bagi Gereja Kristen Protestan Simalungun Tebo

- 2. Sistem yang dirancang juga memberikan kemudahaan untuk umat dapat melakukan pendaftaran secara *online* melalui website pada Gereja Kristen Protestan Simalungun Tebo sehingga dapat memberikan layanan kepada umat lebih baik lagi.
- 3. Sistem juga dapat melakukan pengelolaan data iuran pembayaran umat sehingga memudahkan admin dalam mengelola dan meningkatkan layanan kepada umat.
- 4. Sistem yang dirancang dapat melakukan rekapilutasi laporan seperti laporan data umat, data pendeta, data sintua, data jadwal khotbah yang dapat dicetak sesuai dengan kebutuhannya

Adapun kelebihan dari sistem baru ini adalah sebagai berikut :

- 1. Sistem dapat menyebarkan infomasi lebih mudah, lebih cepat dan lebih detail sehingga dapat dilihat oleh semua pengunjung *website* khususnya bagi umat gereja
- 2. Sistem memberikan kemudahan bagi umat dapat melakukan pendaftaran umat secara *online* melalui *website*
- 3. Sistem juga dapat mengelola data iuran pembayaran secara terkomputerisasi sehingga mengurangi terjadinya kesalahan dalam pengolahan data iuran pembayaran umat
- 4. Sistem juga memberikan kemudahan bagi admin untuk melakukan rekapitulasi laporan sehingga tidak perlu lagi mencatat data satu per satu ke dalam buku.

Dan kekurangan dari sistem baru ini adalah sebagai berikut :

- 1. Belum adanya fitur yang memberikan informasi mengenai laporan keuangan pada gereja.
- 2. Belum adanya fitur yang mengatur keamanan jaringan pada *website*